## Pour s'abonner a l'agenda du club

Ouvrir<https://calendar.google.com/>

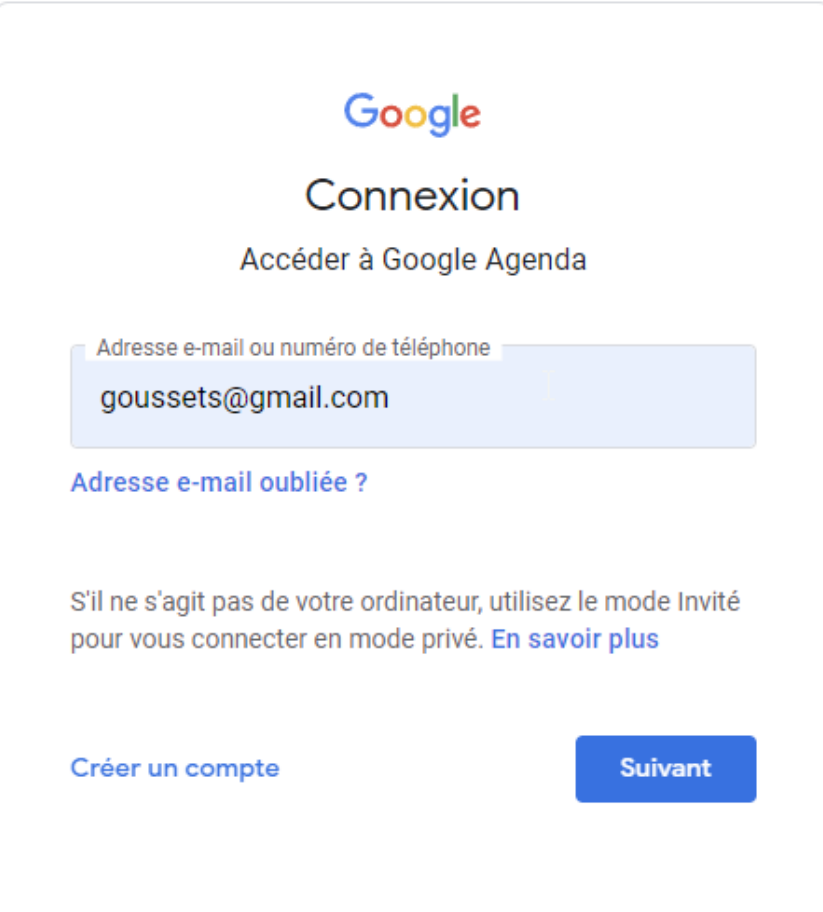

## Se loguer sur son compte google

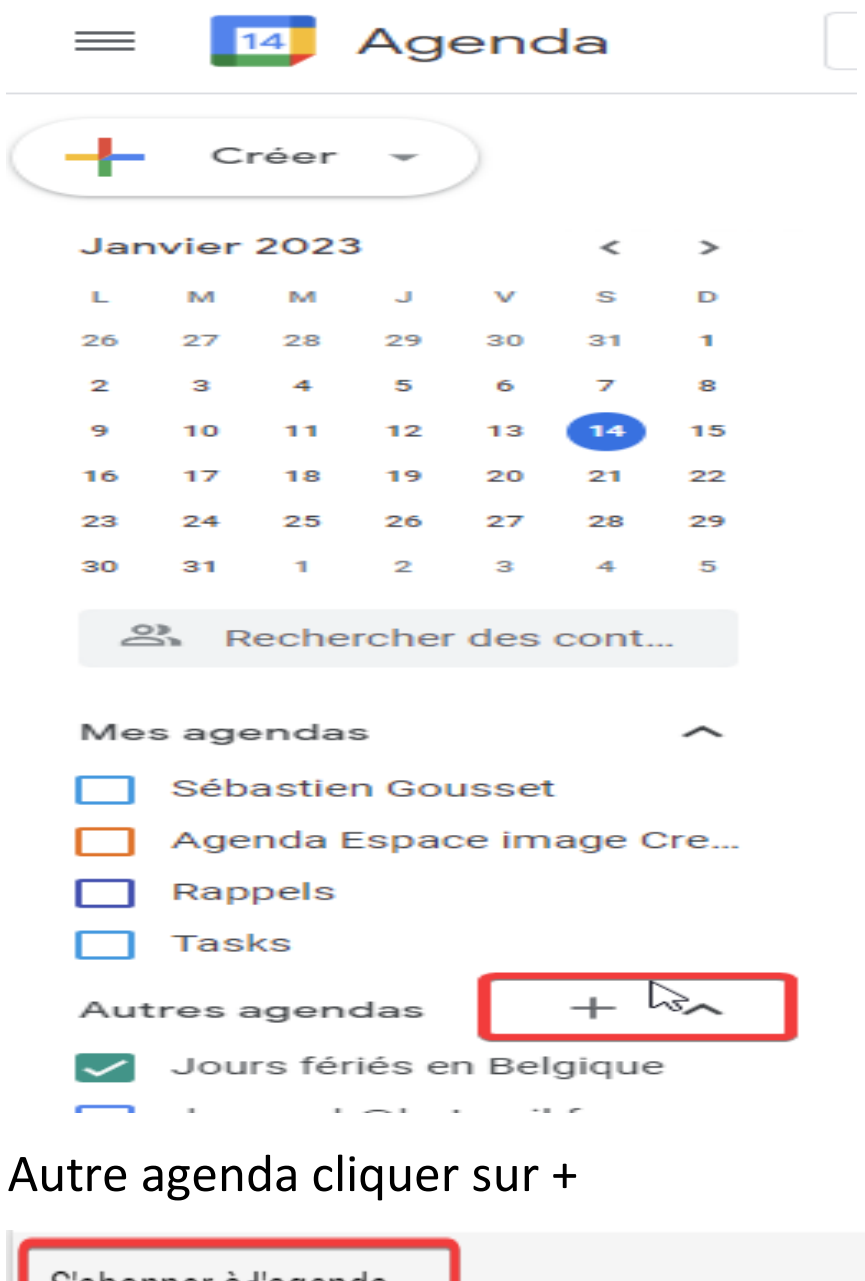

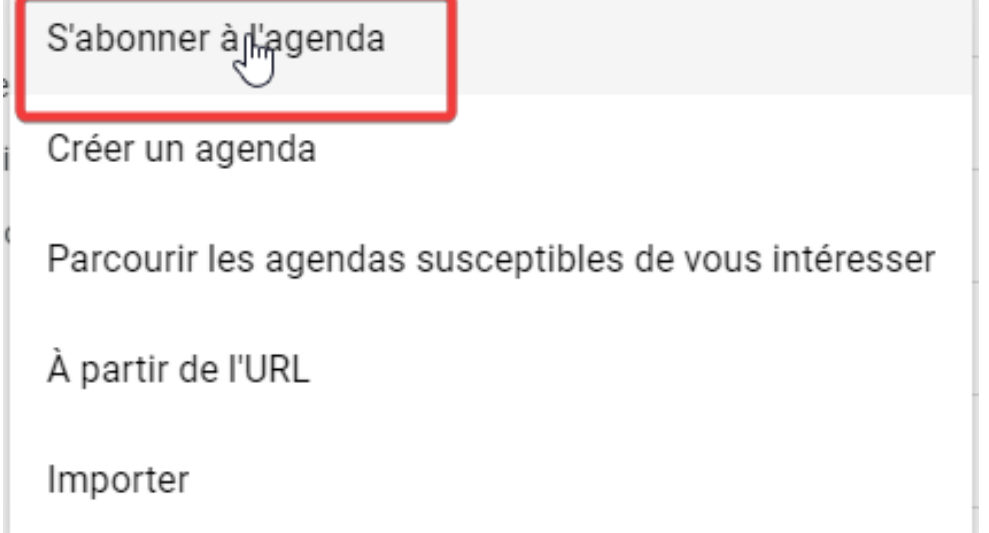

## Entrer espaceimagecreation@gmail.com

Ajouter un agenda

espaceimagecreation@gmail.com

L'agenda du club est désormais lié a votre adresse Gmail vous pouvez le retrouver sur votre gsm parmi les agendas disponible et profiter des mises a jours.

L'agenda est également accessible via ce lien

[https://calendar.google.com/calendar/embed?src=esp](https://calendar.google.com/calendar/embed?src=espaceimagecreation%40gmail.com) [aceimagecreation%40gmail.com](https://calendar.google.com/calendar/embed?src=espaceimagecreation%40gmail.com)